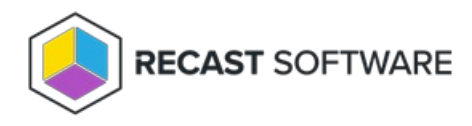

## Implementation Workflow for Endpoint Insights with RMS

Last Modified on 07.17.24

If you plan to collect warranty information, you'll need to install Endpoint Insights with Recast Management Server and Recast Proxy. To install Endpoint Insights on its own, see Install Endpoint Insights [Standalone](http://docs.recastsoftware.com/help/install-endpoint-insights-standalone) .

To install Endpoint Insights along with Right Click Tools and Application Manager, see our Multi-Product [Implementation](http://docs.recastsoftware.com/help/recast-getting-started-multi-product-implementation) Guide.

Before beginning installation steps, make sure that Endpoint Insights system [requirements](http://docs.recastsoftware.com/help/endpoint-insights-system-requirements) are in place.

Recommended workflow for Endpoint Insights with device warranty reports

1. Download the following Recast application and components from the [Recast](https://portal.recastsoftware.com/) Portal:

- Endpoint Insights
- Recast Management Server
- Recast Proxy

2. Install Recast [Management](http://docs.recastsoftware.com/help/installing-recast-management-server-with-recast-proxy) Server with Recast Proxy on the primary Configuration Manager server or on its own server.

If you've already installed Recast Management Server with a Recast Proxy for another Recast product, there's no need to reinstall RMS and Proxy to add Endpoint Insights.

3. Install Endpoint Insights with Recast [Management](http://docs.recastsoftware.com/help/install-endpoint-insights-with-rms) Server on your Configuration Manager server.

4. Install the Recast Agent [application](http://docs.recastsoftware.com/help/endpoint-insights-standalone-install-agent)[.](https://docs.recastsoftware.com/help/installing-recast-management-server-with-recast-proxy)

Once you've completed these tasks, you're ready to configure Recast [Management](http://docs.recastsoftware.com/help/endpoint-insights-with-rms-configuration-workflow) Server for warranty information collection.

Copyright © 2024 Recast Software Inc. All rights reserved.